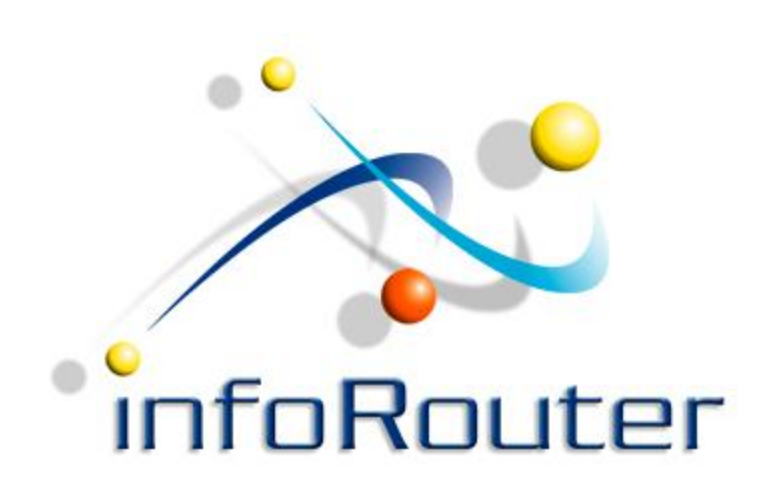

# InfoRouter Scan Station Installation

Active Innovations, Inc. A Document Management Company Copyright 1998-2011 [http://www.inforouter.com](http://www.inforouter.com/)

#### Navigate to the "Client Add-ins/Programs" section of the tools menu in infoRouter

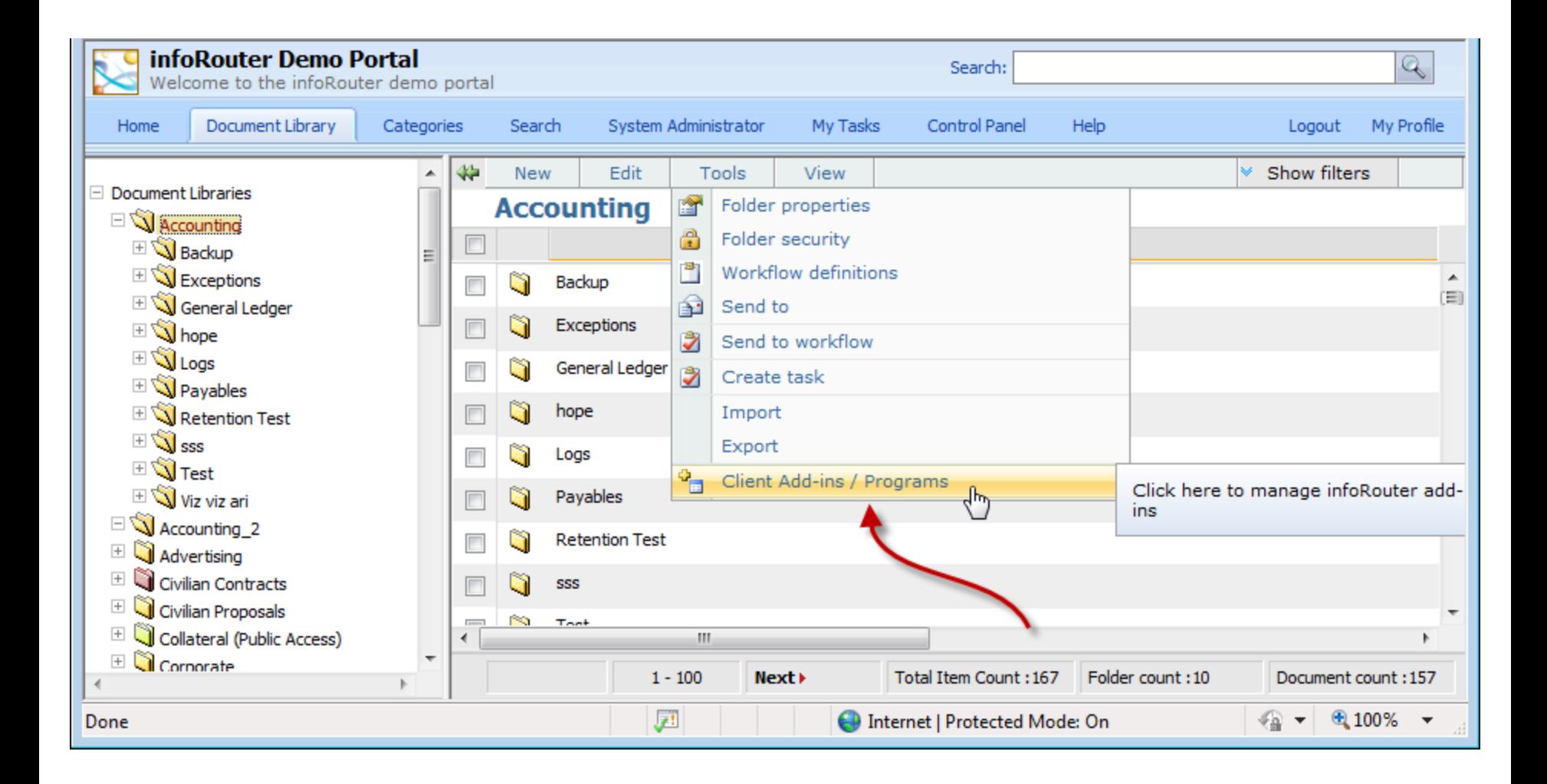

### Click on the ScanStation.Setup.msi link

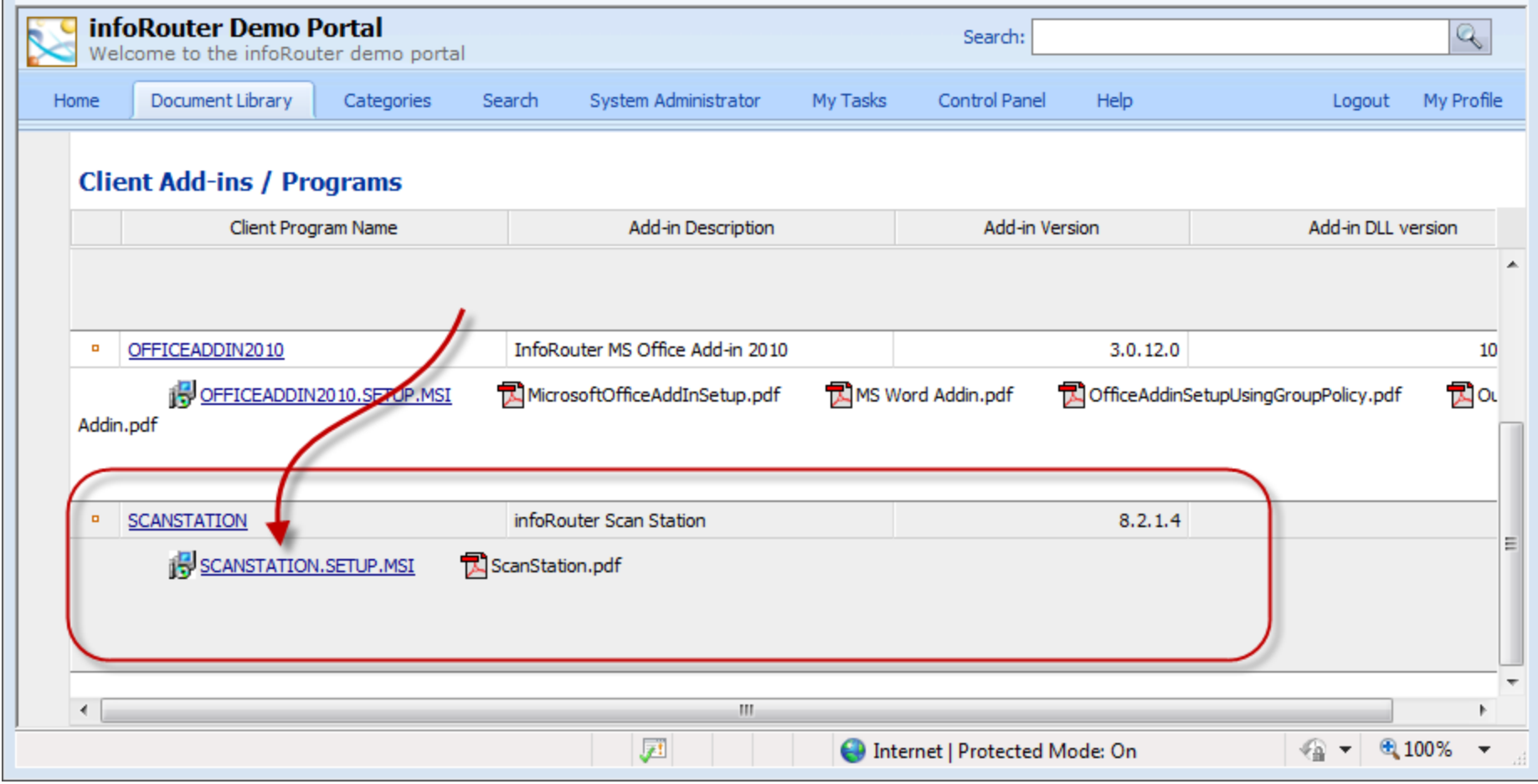

#### Click on the "Run" button to start the installation

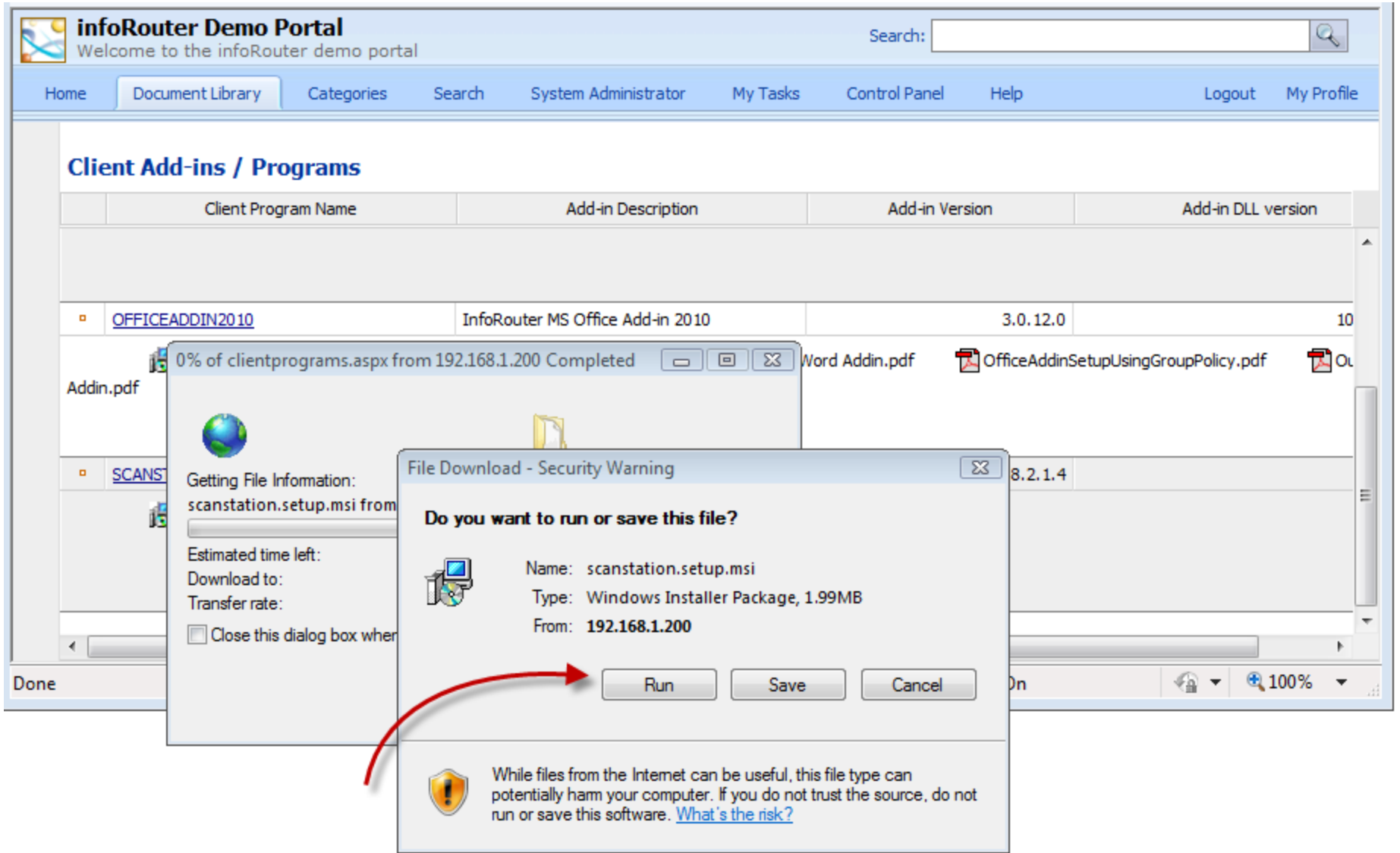

#### Follow the on-screen instructions

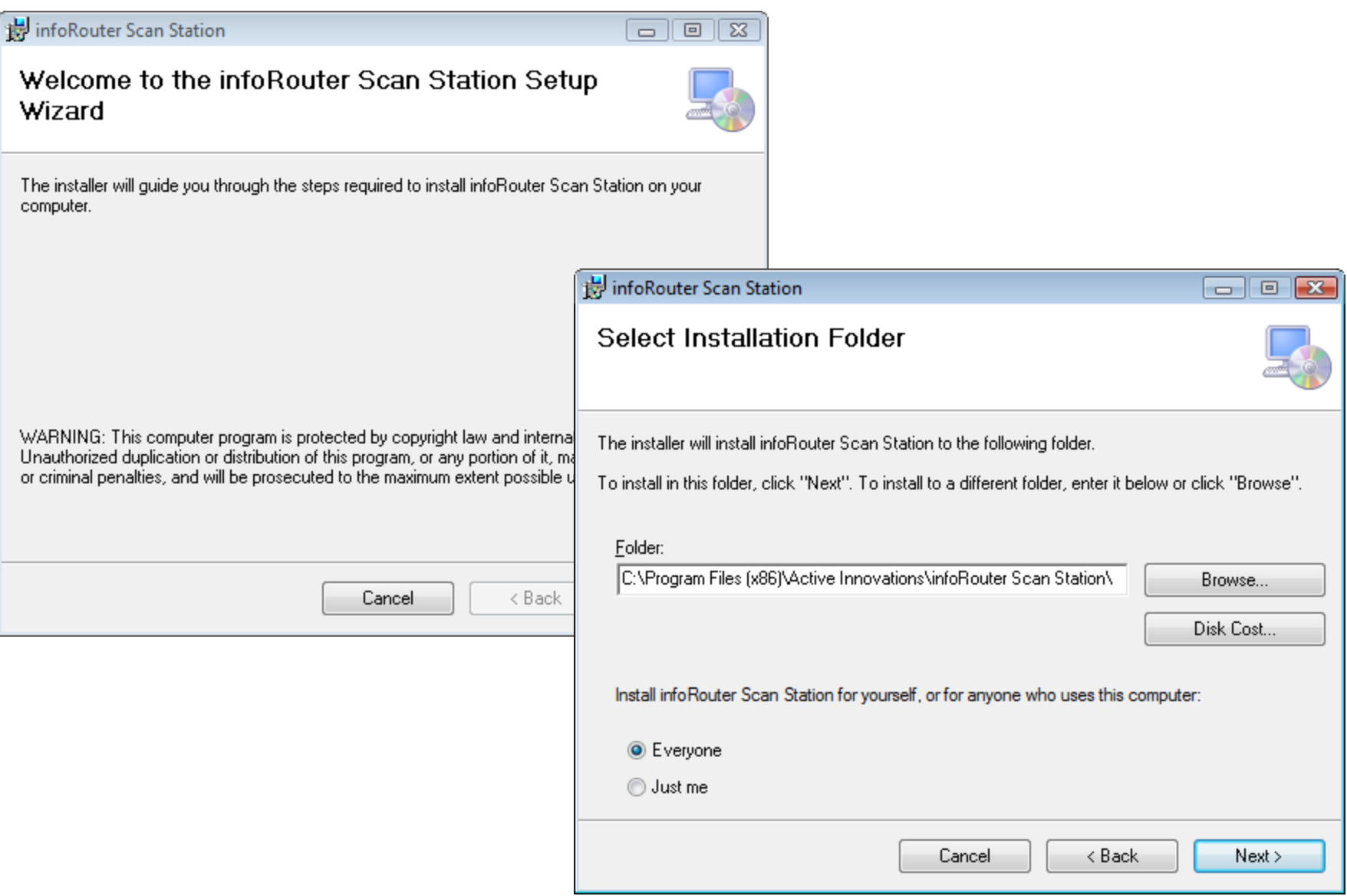

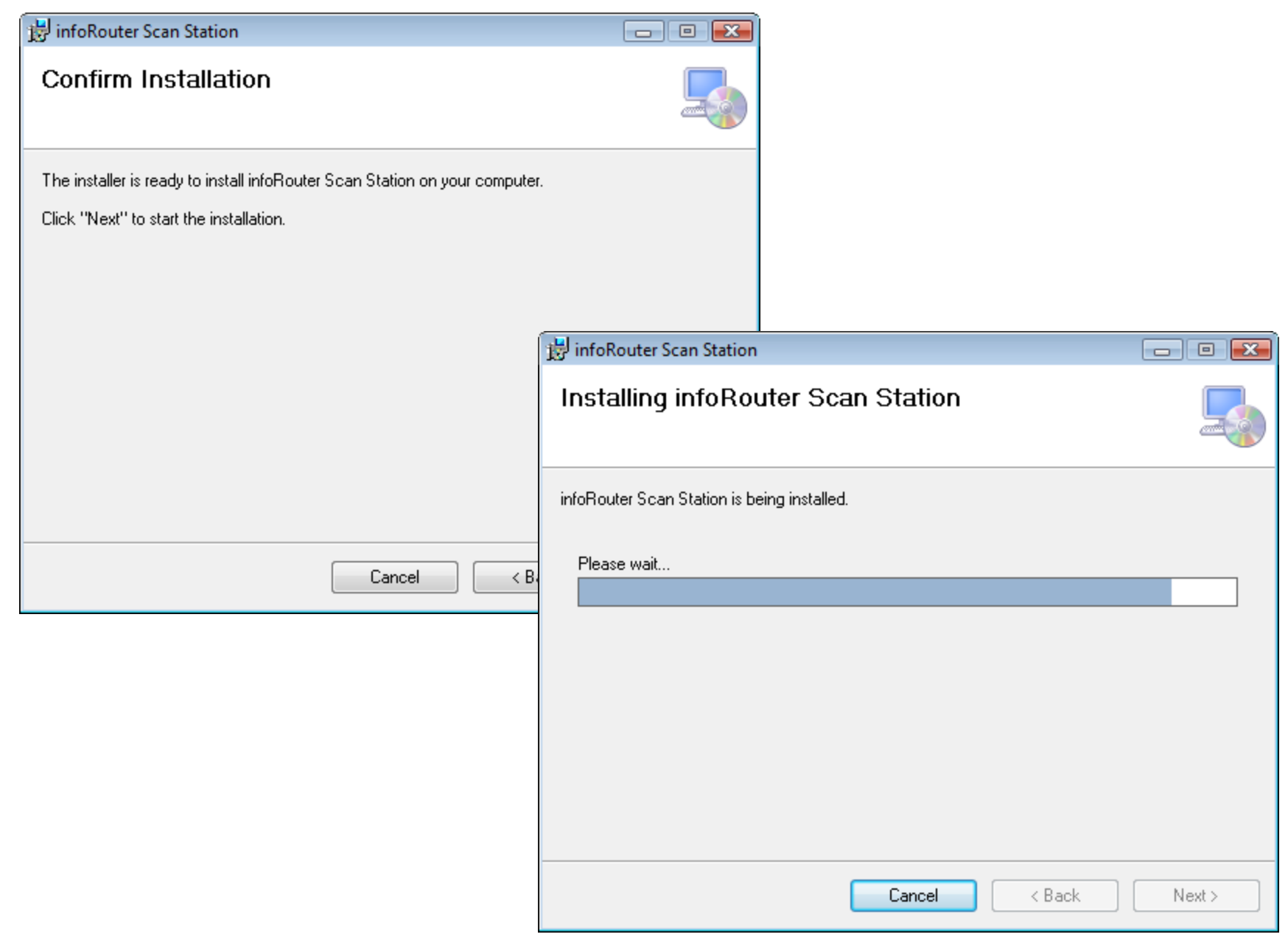

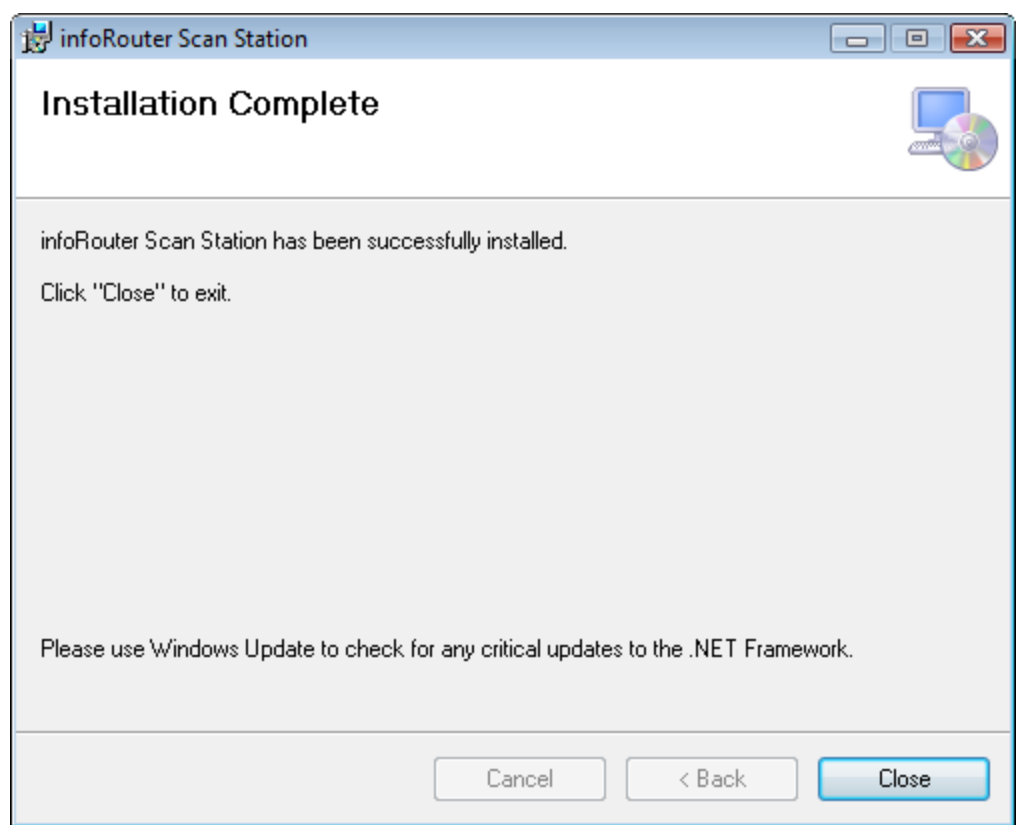

Scan Station is now installed on your workstation. Simply click on the Start menu and navigate to the "infoRouter" menu and select "Scan Station" to launch the program.

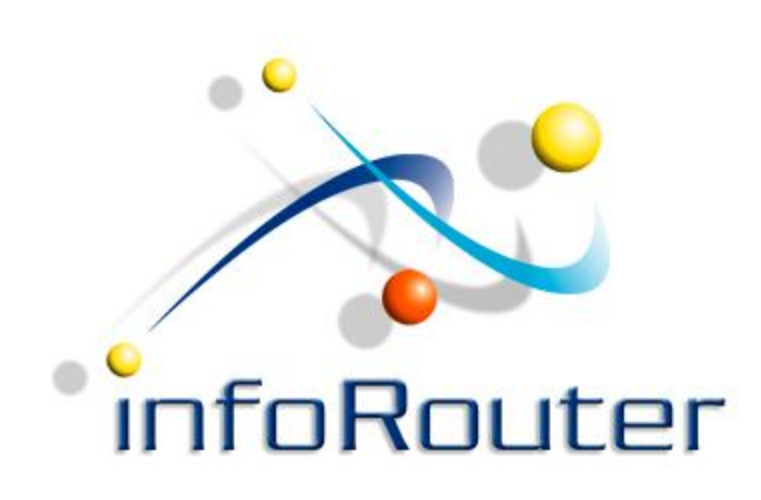

## infoRouter Scan Station Installation

Did you know about the infoRouter Forum site? [2](http://forum.inforouter.com/)4/7 Access to information about infoRouter

[http://forum.inforouter.com](http://forum.inforouter.com/)

Active Innovations, Inc. A Document Management Company Copyright 1998-2011 [http://www.inforouter.com](http://www.inforouter.com/)